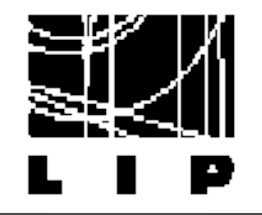

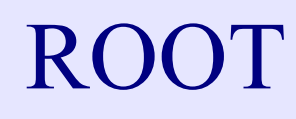

Documentation about ROOT

\* [www.root.cern.ch](http://www.root.cern.ch/)

➢ Tutorials, user's guide, class reference guide, FAQs, how to's, ...

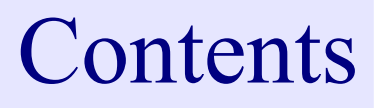

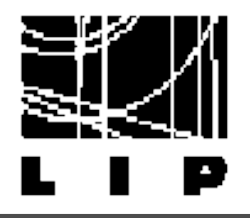

- $*$  Root basics
- \* Opening/closing files Persistency in ROOT
- $*$  Histograms
- \* Storing data
- Library of classes and tools for data analysis and processing ☆
- \* Exercises

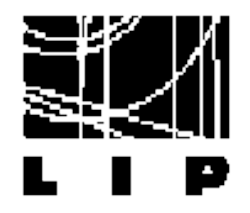

What is ROOT?

 $*$  Framework for data analysis based on  $C_{++}$  (Object Oriented) Store/read data

➢ Process data

Analyse the data (histograming, statistical treatment, ...)

- $*$  Developed and supported by the High Energy Physics community ➢ [www.root.cern.ch](http://www.root.cern.ch/)
- Widely used ★
- $*$  Tree possible ways to use it ➢ Graphical User Interface ➢ CINT: C++ interpreter ➢ Macros, programs, libraries
- $\star$  Can be used as a collection of libraries

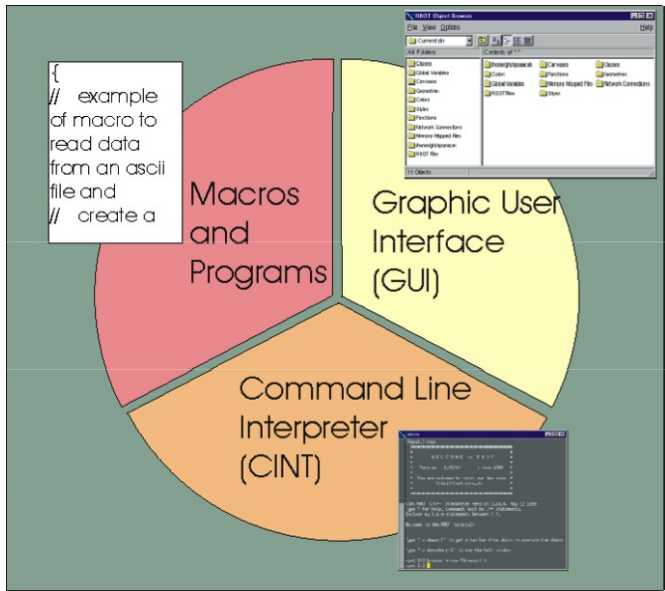

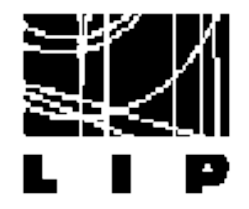

### The CINT interpreter

#### $\star$  The most basic way to use ROOT

#### Can execute instruction by instruction

 $\hat{ }$  pconde — root.exe — 80×24 Can be used  $[Amelias-MacBook-Airl: ~ > root$ interactively ∗ WELCOME to ROOT  $\ast$ ж  $\ast$  $\ast$ 5.34/01 13 July 2012 Version  $\ast$ \* ж ж You are welcome to visit our Web site  $\ast$ http://root.cern.ch  $\ast$  $\ast$ ж R00T 5.34/01 (tags/v5-34-01@45048, Jul 13 2012, 15:31:31 on macosx64) CINT/ROOT C/C++ Interpreter version 5.18.00, July 2, 2010 Type ? for help. Commands must be C++ statements. Enclose multiple statements between  $\{ \}$ . root  $[0]$  int test = 6 root [1] test  $(int)6$ root  $[2]$  cout << "test = " << test  $test = 6(class ostream) 140735252709232$ root  $[3]$  cout << "test = " << test;  $test = 6root [4]$ 

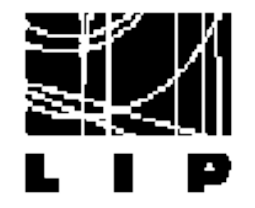

- TH1, TH1F, TH2, TH2F, … : histograms ★
- $*$  TFiles: object to handle input/output files
- $\star$  TCanvas: object to handle screens to plot histograms or other graphical objects
- $*$  Ttrees, Tntuples: objects to structure data
- \* TGraph: object to store sets of measurement points
- \* TVector, TMatrix, TRotation, ...
- $\star$  TFormula: object to create your own mathematical functions
- $*$  TFit: object to do fits
- ★ …
- $\star$  No need to know all of them: will use these objects as a library that provides functionality for our simulations

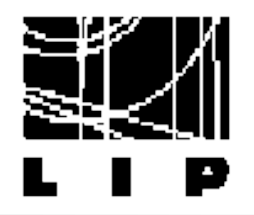

### Reference guide

class TFile

library: libRIO

 $\overline{\phantom{a}}$ 

#### $*$  Example

#### **Function Members (Methods)**

#### public:

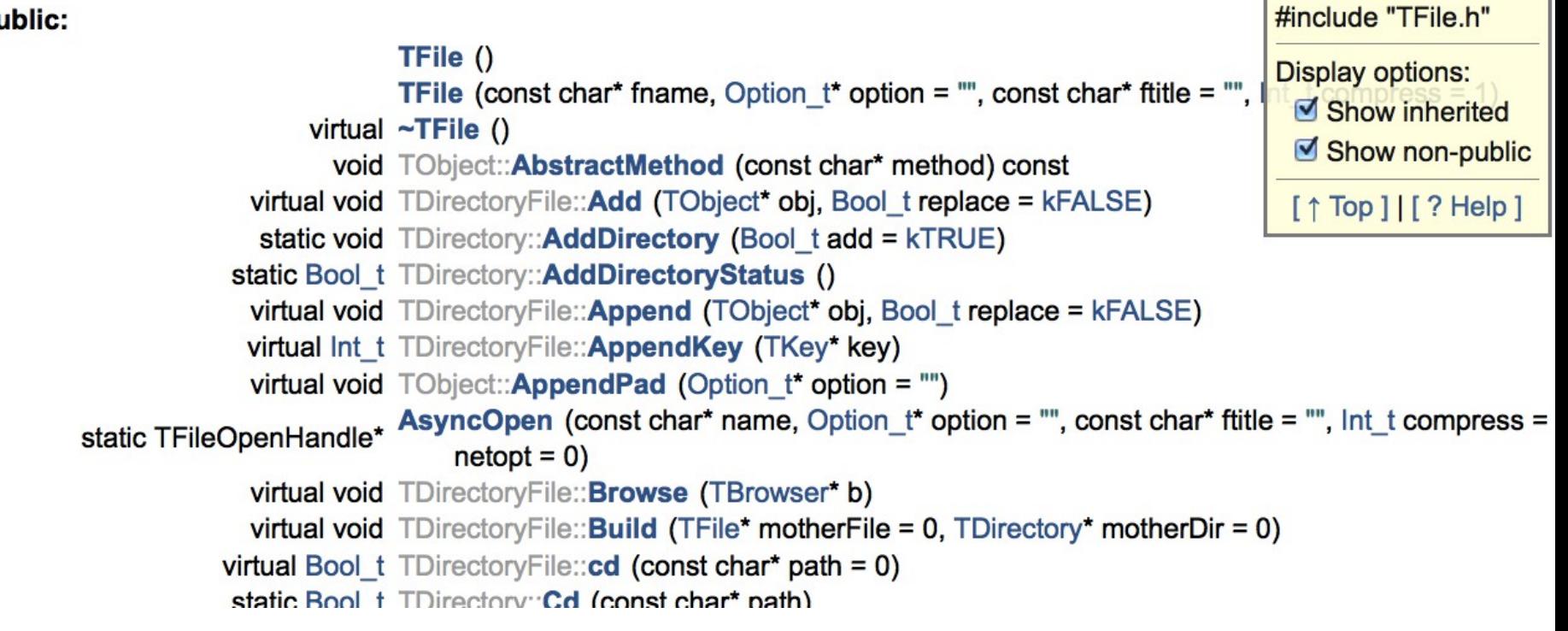

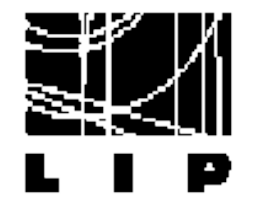

- ROOT objects (Histograms, Canvas, etc) are managed in  $\bullet$ memory (and disk) by root using "names"
- In the same directory you cannot have two object with  $\bullet$ the same name (ROOT will complain about memory leaks)
	- ROOT does not like the following

```
Same name!
TH1F * histos[10];
for(int i = 0; i < 10; i++) histos[i]= new TH1F("hist","hist",1,2,3);
```
- Objects member functions can be accessed with "." (for instance and reference) or "->" (for pointers) root ""understand" both
	- . Interactive ROOT fixes for you wrong usage of pointer vs reference, but when you compile you MUST use the correct syntax.

### File structure

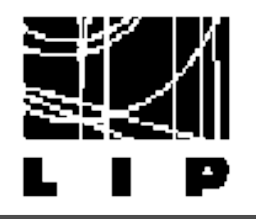

- $*$  A directory structure like UNIX
- $*$  Items in a directory can be: Subdirectory ➢ Objects (canvas, histograms, etc.)

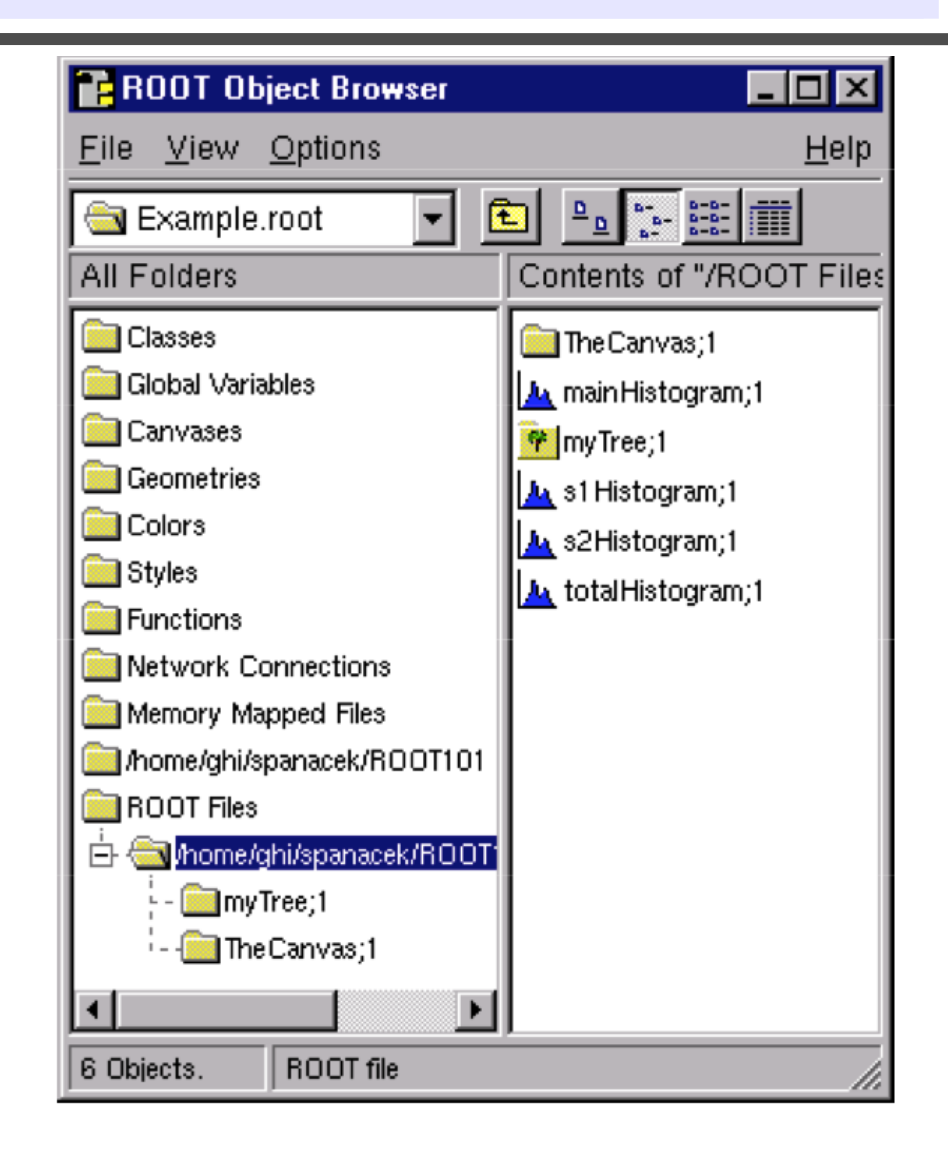

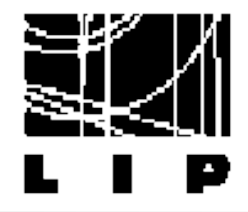

# Opening/closing files

### $*$  Opening files using the command line (CINT interpreter)

```
R00T 5.34/01 (tags/v5-34-01@45048, Jul 13 2012, 15:31:31 on macosx64)
CINT/ROOT C/C++ Interpreter version 5.18.00, July 2, 2010
Type ? for help. Commands must be C++ statements.
Enclose multiple statements between \{ \}.
root [0] TFile myFile("TestFile.root","READ")
root [1] myFile.ls()
TFile**
              TestFile.root
              TestFile.root
TFile*
 KEY: TH1F
              hGaus; 1
root [2]
```
#### $\star$  Accessing the histogram stored on the file:

```
root [2] TH1F *h1 = (TH1F * ) myFile.Get("hGaus")
root [3] h1->Draw()Info in <TCanvas::MakeDefCanvas>: created default TCanvas with name c1
root [4]
```
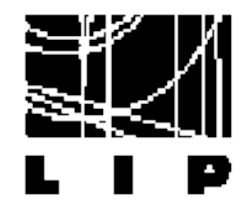

### $*$  Opening files using the command line (CINT interpreter)

```
R00T 5.34/01 (tags/v5-34-01@45048, Jul 13 2012, 15:31:31 on macosx64)
    CINT/ROOT C/C++ Interpreter version 5.18.00, July 2, 2010
    Type ? for help. Commands must be C++ statements.
    Enclose multiple statements between \{ \}.
    root [0] TFile myFile("TestFile.root","READ")
                                                    \star Create a pointer of type
    root [1] myFile.ls()
    TFile**
                  TestFile.root
                                                       TH1F (histogram 1D, float)
     TFile*
                  TestFile.root
      KEY: TH1F
                  hGaus;1
                                                       Retrieve the object "hGaus" 
    root [2]from the file
\star Accessing the histogram stored on the
                                                       Dynamic cast the output to 
                                                       a TH1F (it is a generic type 
                                                       TObject)
 root [2] TH1F *h1 = (TH1F * ) myFile.Get("hGaus")
 root [3] h1->Draw()
                                                       Initialize pointer to the 
 Info in <TCanvas::MakeDefCanvas>: created default \mathbb{X}root [4]retrieved object
```
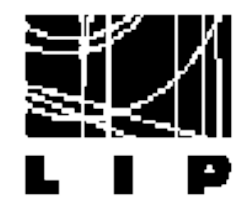

#### Opening files using the command line (CINT interpreter) ★

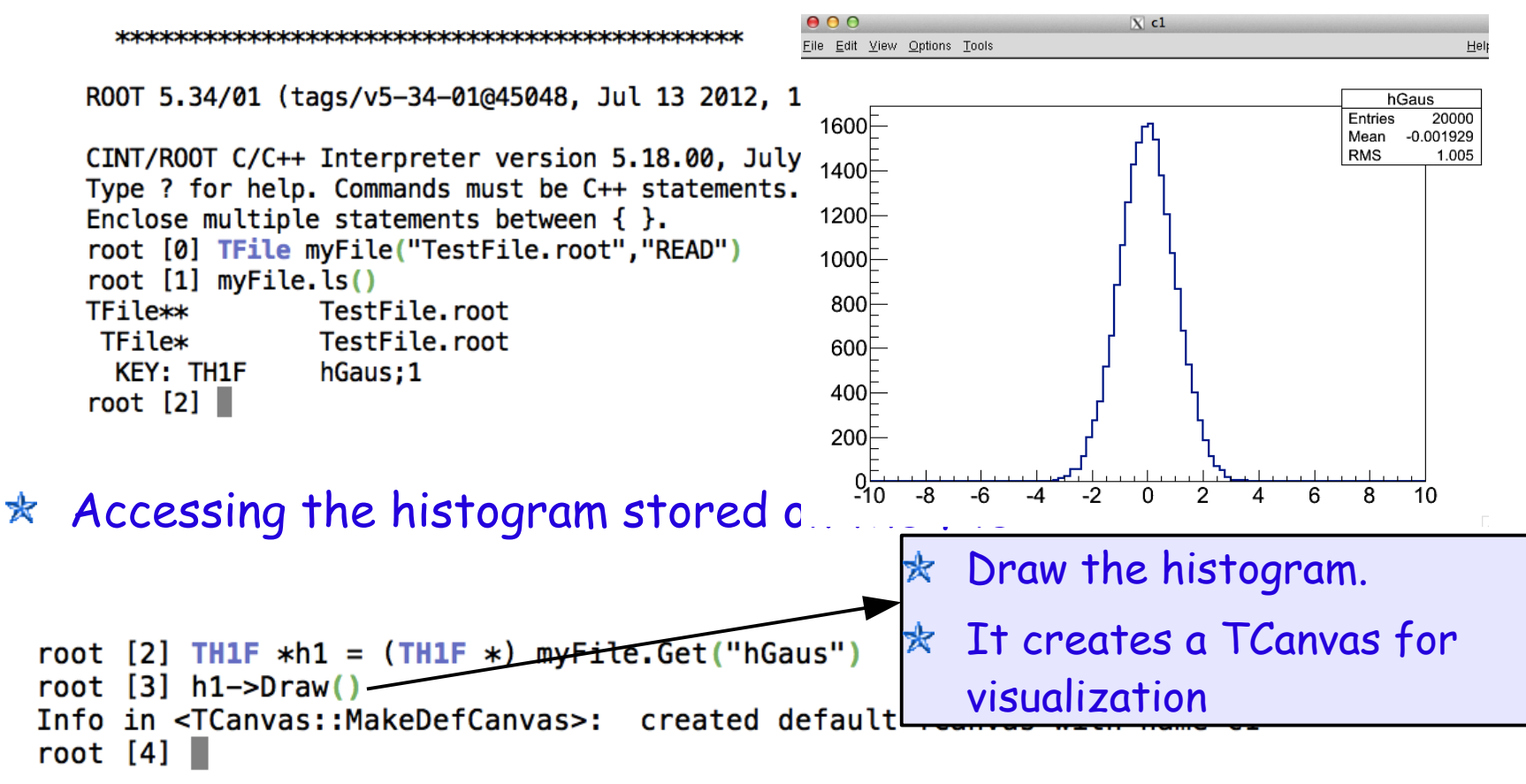

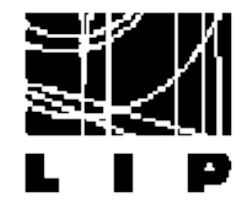

Using the GUI

- $\star$  Create a Tbrowser object
- $*$  Navigate to the file, double click to open it, double click to draw the histogram

```
CINT/ROOT C/C++ Interpreter version 5.18.00, July 2, 2010
Type ? for help. Commands must be C++ statements.
Enclose multiple statements between \{ \}.
root [0] TBrowser tb
root [1] (class TFile*)0x7fb8baf86da0
```
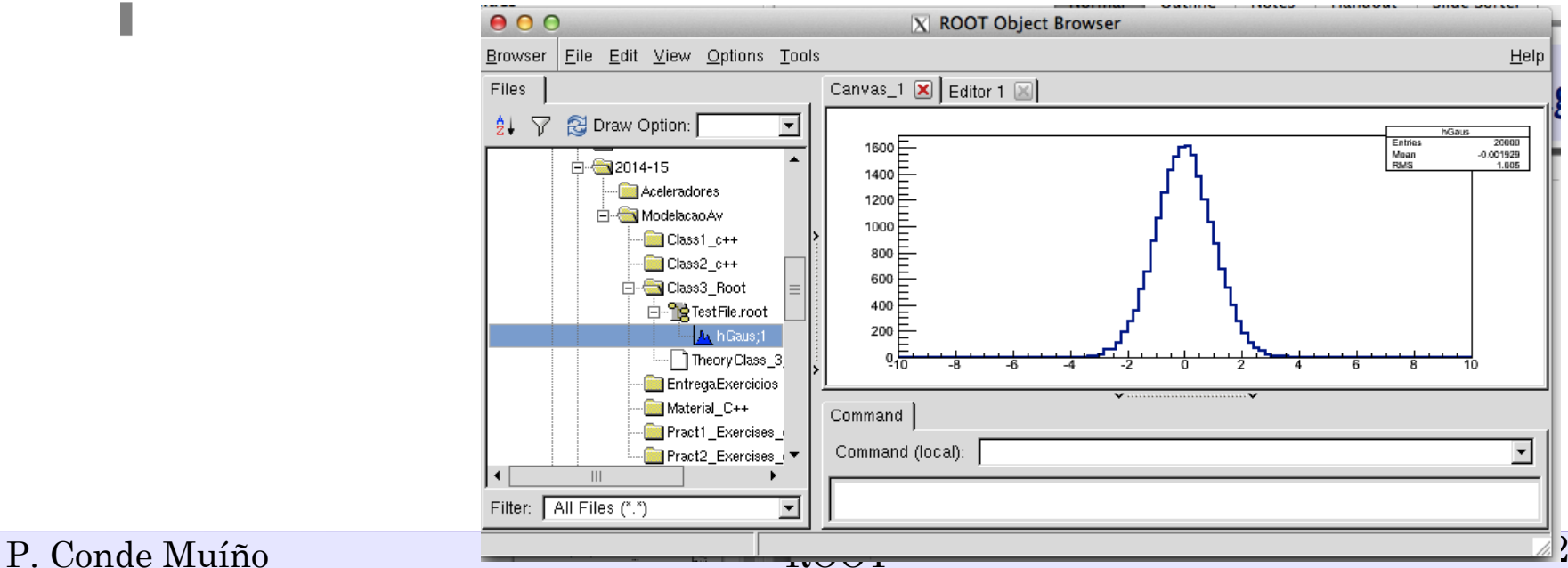

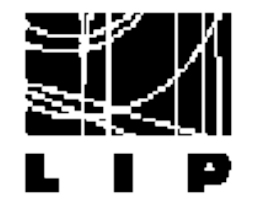

### Useful member functions for files

#### $\star$  Options to open the file:

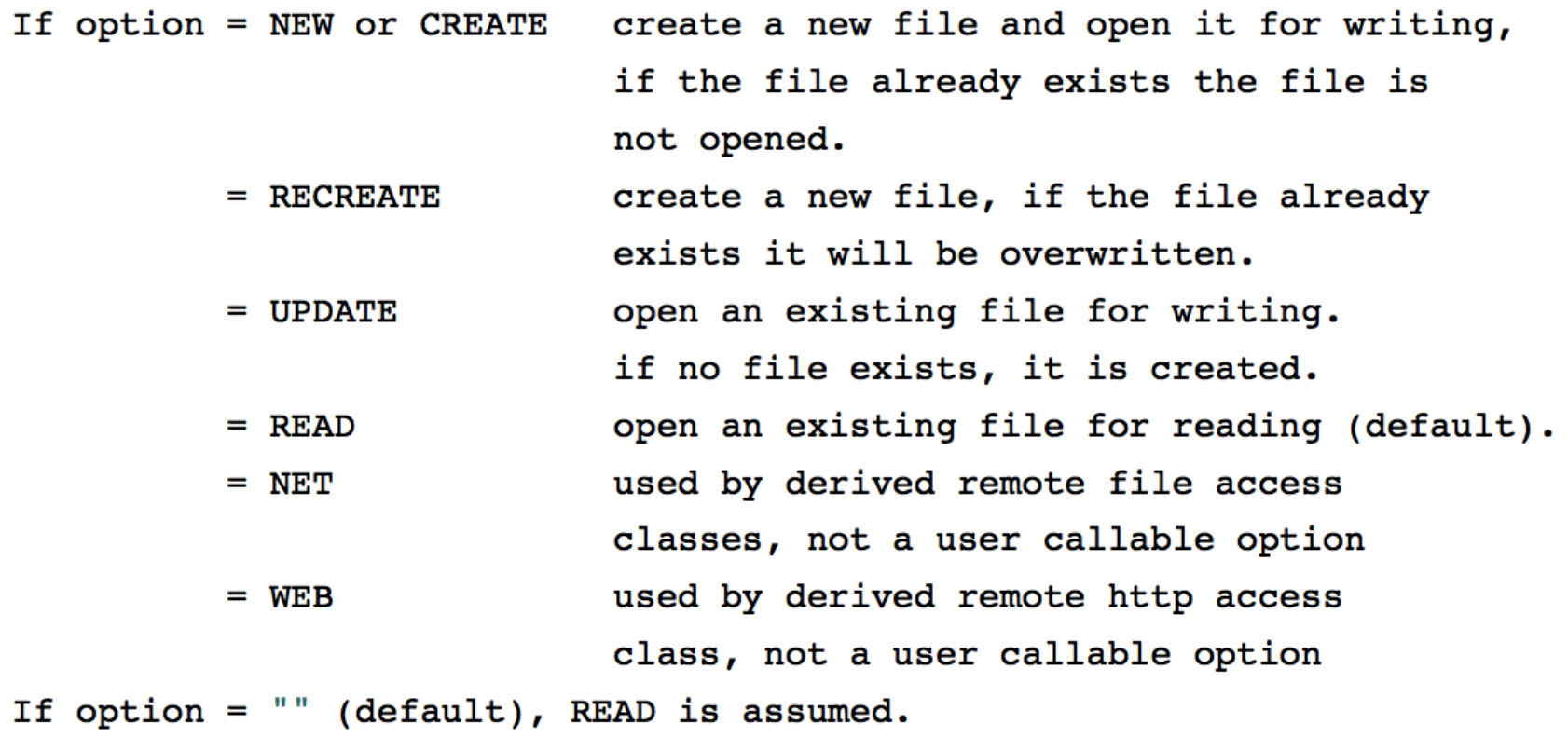

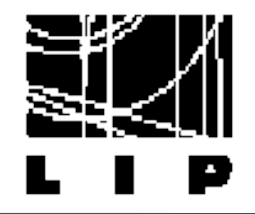

# Useful member functions for files

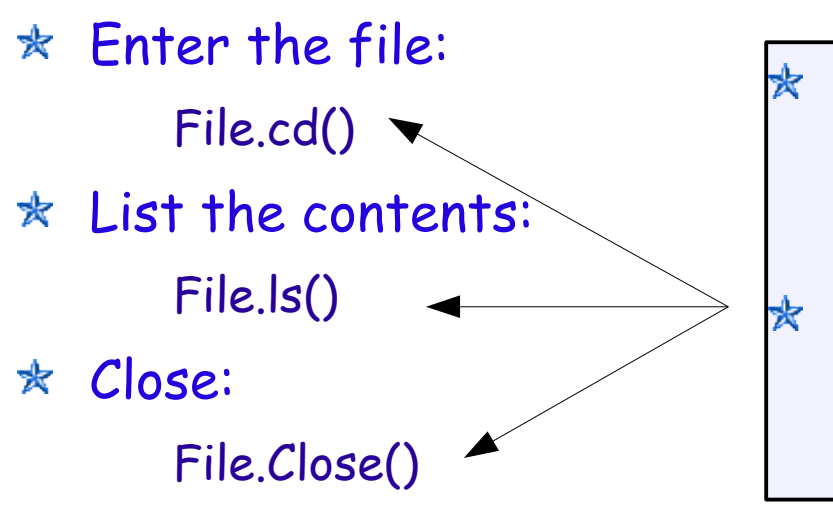

 $*$  ROOT's own convention ➢ Member functions start with capital letters cd, ls: copied from linux, use lower case letters

\* Get:

➢ File.Get("name\_of\_object") Returns a pointer of type TObject Can be casted to the right type for further manipulation

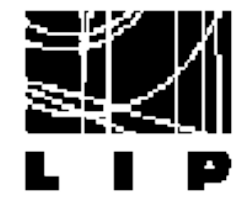

# Using ROOT from a macro

```
void OpenFileExample(){
```

```
std::cout << "ROOT program starting " << std::endl;
 // Opening the file
TFile myFile("TestFile.root");
//Retrieving the histogram:
TH1F *h1 = (TH1F*) myFile->Get("hGaus");
// Create a canvas to draw the histogram:
TCanvas *myCanvas = TCanvas::MakeDefCanvas();
 // Drawing the histogram:
 h1->Draw():
// Save canvas as a picture:
myCanvas->SaveAs("outputHistogram.png");
// Close file:
myFile->Close();
 std::cout << "ROOT program finishing. Returning success " << std::endl;
```
}

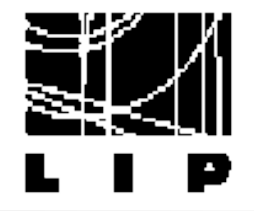

# Using ROOT from a macro

### $\star$  Executing the macro from the CINT command line:

```
ROOT 5.34/01 (tags/v5-34-01@45048, Jul 13 2012, 15:31:31 on macosx64)
CINT/ROOT C/C++ Interpreter version 5.18.00, July 2, 2010
Type ? for help. Commands must be C++ statements.
Enclose multiple statements between \{ \}.
root [0] .L example1.cxx+
root [1] OpenFileExample()
ROOT program starting
Info in <TCanvas::Print>: png file outputHistogram.png has been created
ROOT program finishing. Returning Success
root [2]\star Load and compile the macro
                     Can be loaded without compilation
                         ➢ .L example1.cxx
                     ➢ Compilation helps resolving problems that might end in 
                     malfunctioning
```
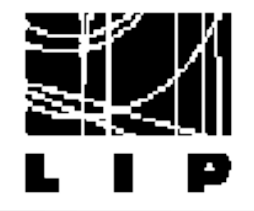

# Using ROOT from a macro

### $\star$  Executing the macro from the CINT command line:

```
ROOT 5.34/01 (tags/v5-34-01@45048, Jul 13 2012, 15:31:31 on macosx64)
     CINT/ROOT C/C++ Interpreter version 5.18.00, July 2, 2010
     Type ? for help. Commands must be C++ statements.
     Enclose multiple statements between \{ \}.
     root [0] .L example1.cxx+
     root [1] OpenFileExample()
     ROOT program starting
     Info in <TCanvas::Print>: png ile outputHistogram.png has been created
     ROOT program finishing. Returning success
     root [2]* Execute the macro
                         ➢ Produced some printouts
                         Draws the histogram and saves the canvas in a png file
                         When closing the file, the histogram is removed from
                         the canvas!P. Conde Muíño \sim ROOT \sim 17
```
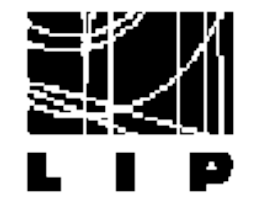

# Using ROOT from a program

 $int \text{main}()$ 

```
std::cout << "ROOT program starting " << std::endl;
 // Opening the file
 TFile myFile("TestFile.root");
 //Retrieving the histogram:
 TH1F *h1 = (TH1F*) myFile.Get("hGaus");
 // Create a canvas to draw the histogram:
 TCanvas myCanvas(true);
  // Drawing the histogram:
  h1->Draw():
 // Save canvas as a picture:
 myCanvas.SaveAs("outputHistogram.png");
// Close file:
 myFile.Close();
 std::cout << "ROOT program finishing. Returning success " << std::endl;
```
}

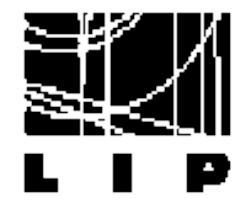

 $*$  The makefile has to link with the ROOT libraries:

In this example linking with all possible root libraries

Less efficient but same makefile can be used for all possible programs

```
000Examples - vim -108\times33C = q + +CFLAGS = -W - Wall -fPIC# Flags: -fPIC used to create a library that might be later on included in another library
         -Wall: enables compiler's warning messages.
#
RCFLAGS = $(shell root–config --cflags)RGLIBS = $(shell root–config --glibs)example : example.o
    $(CC) -o example $(CFLAGS) $(RCFLAGS) example.o $(RGLIBS)
example.o : example.cxx
    $(CC) $(CFLAGS) $(RCFLAGS) -c example.cxx
# make clean
clean :
    rm -rf example *.o *.d *.so
```
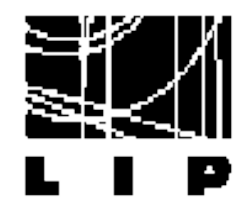

Notice

When using the root interpreter or non-compiled macros: ★ ➢ No need to use includes In many cases wrong syntax doesn't produce errors ➢ may be interpreted correctly or not! When using compiled macros or programs ★ ➢ Need to use include files Syntax errors during compilation Safer! Reduce malfunctioning due to syntax errors Faster execution

➢ Important for long programs or running over long input data files

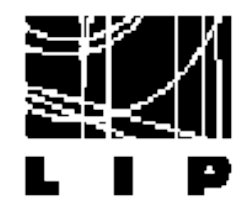

Notice

When using the root interpreter or non-compiled macros: ★ ➢ No need to use includes In many cases wrong syntax doesn't produce errors ➢ may be interpreted correctly or not! When using compiled macros or programs ★ ➢ Need to use include files Syntax errors during compilation Safer! Reduce malfunctioning due to syntax errors Faster execution

➢ Important for long programs or running over long input data files

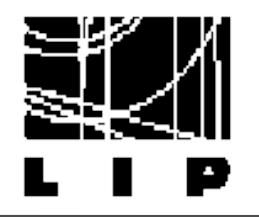

Histograms

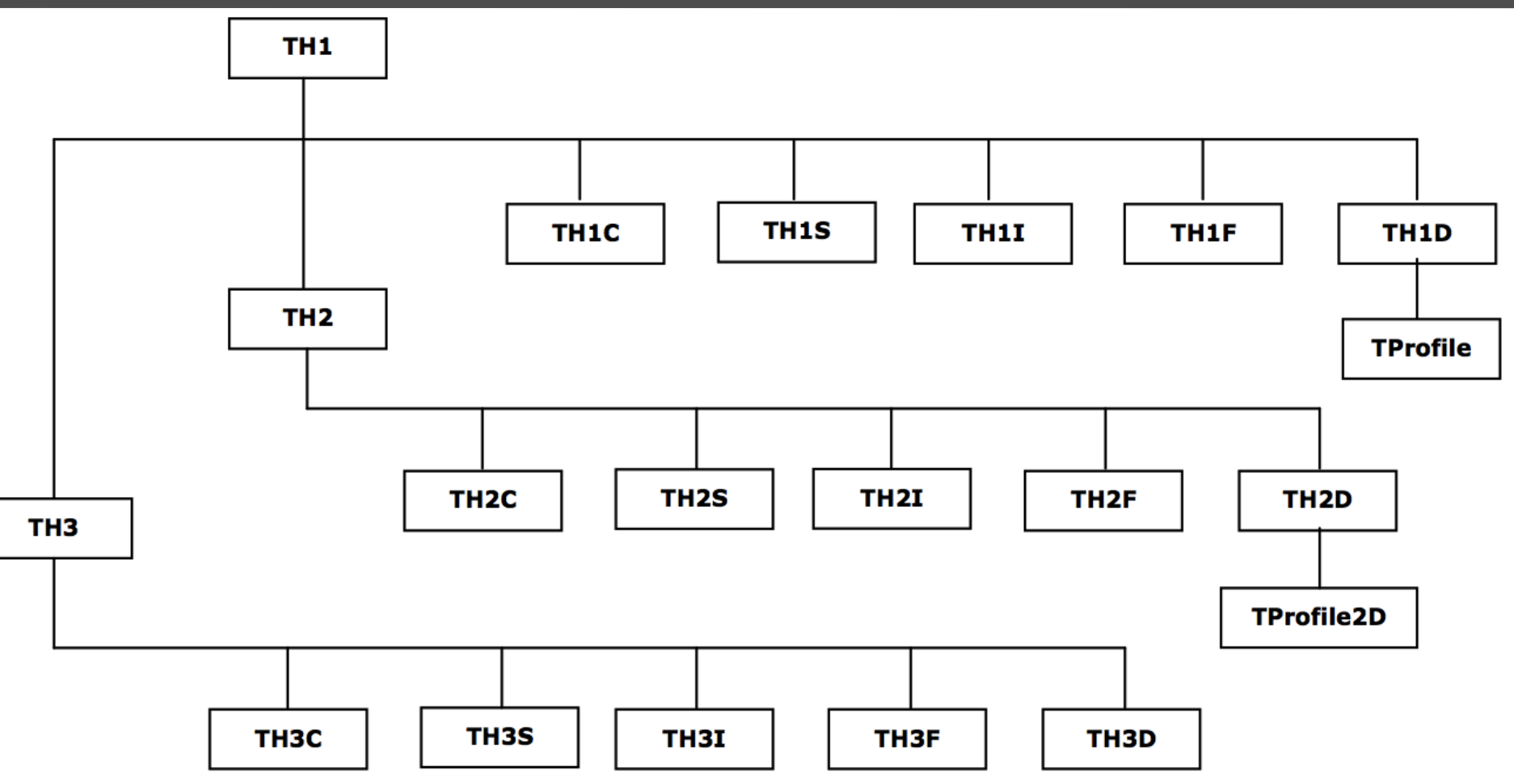

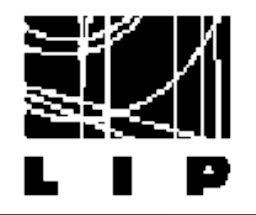

Histograms

- Dimensions  $\sim$ • Histogram objects are called TH1E, TH1D, TH2F, TH3D Float, Double
- To create a new histograms with 20 bins, in range  $[0,400]$  you have to do:

 $root[2]$  TH1F hist("hist","hist",20,0,400); root [3] calls->Draw ("time>>hist")

- Now we can do a lot of things on the histograms
	- Changing the properties, fitting, asking integrals, value of bins, overflow, uderflow, scaling, drawing normalized, etc...

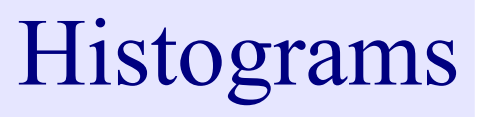

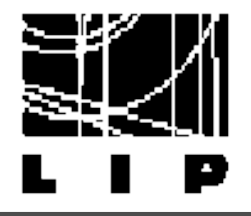

Drawing: ★

➢ h->Draw("E");

Many possible options (see manual):

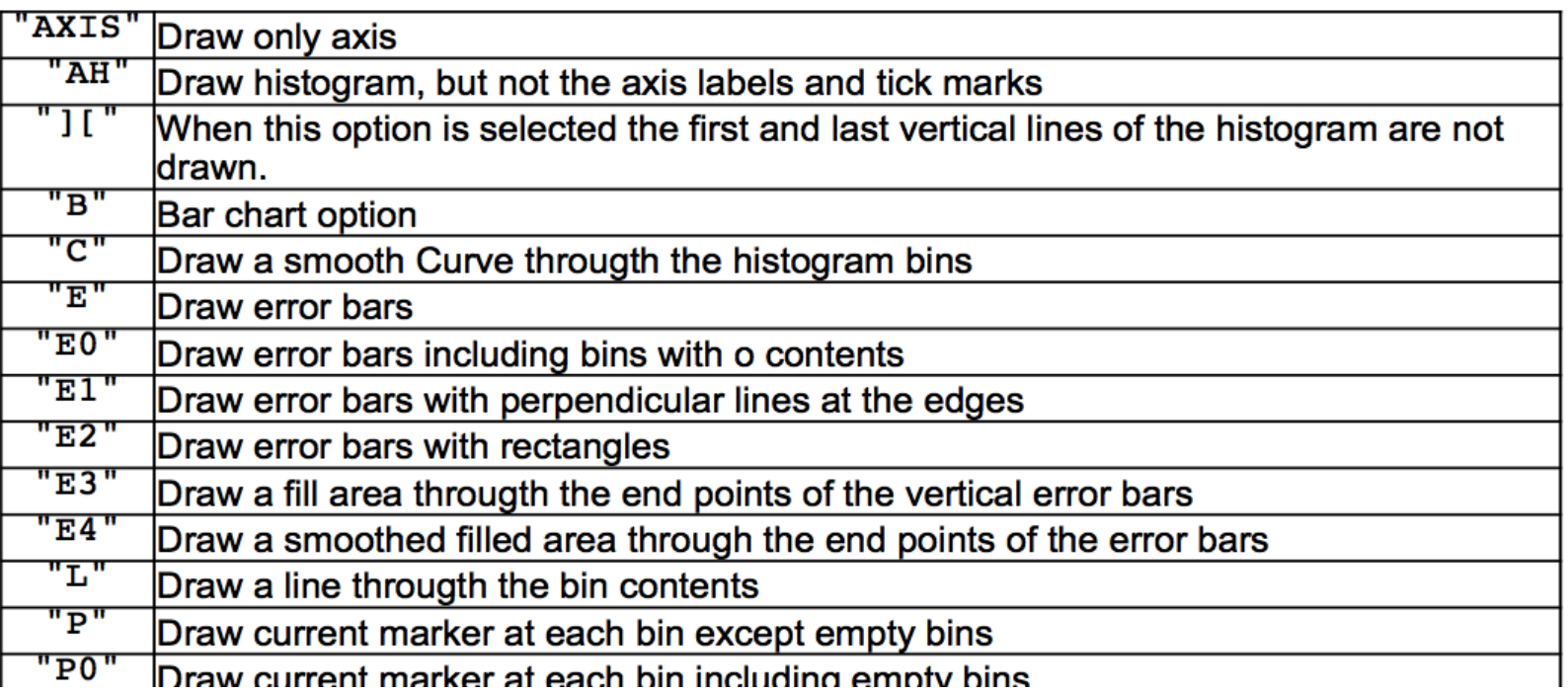

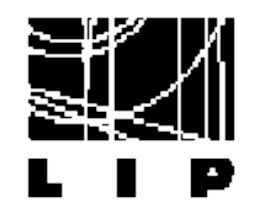

- histogram->SetXTitle("my x title"); ☆
- histogram->SetYTitle("my y title"); ☆
- histogram->SetLineColor(kRed); ☆
- histogram->SetLineWidth(2); ☆
- histogram->SetFillColor(2); ☆

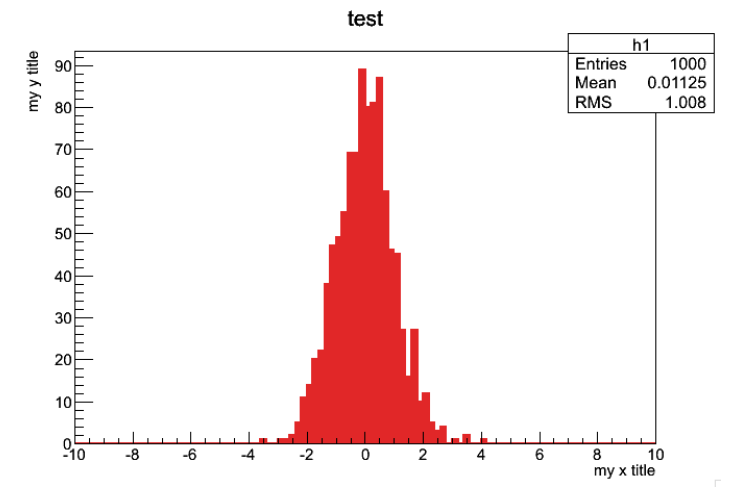

- histogram->Fill $(x)$ : adds an entry on the bin corresponding to the ☆ value of x
- histo->Write(): stores the histogram in the current open file ★
- histo->GetEntries(): returns the number of entries ☆
- histo->Fit("gaus"): fits the histogram with a gaussian ☆
- ✬ ...

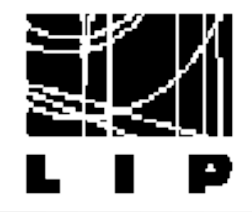

Filling histograms

 $\star$  A histogram can be also filled by calling TH1F::Fill

```
root [0] TH1F::Fill(
Int_t Fill(Double_t x)
Int_t Fill(Double_t x, Double_t w)
 t_t Fill(const char* name, Double_t w)
```
#### // Create a histogram:

```
TH1F *h1 = new TH1F("h1", "", 100, 0., 10.);h1->SetXTitle("x title");
h1->SetYTitle("Number of entries");
h1->SetLineColor(kBlue):
```

```
// Fill the histogram with integers
for (int i=0; i<10,: i++)h1 \rightarrow Fil(l(i)):
```
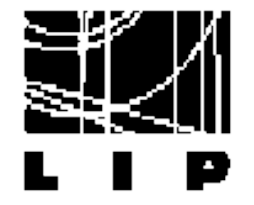

#### void SaveAs (const char<sup>\*</sup> filename = "", Option  $t^*$  option = "") const

Save Pad contents in a file in one of various formats.

if filename is "", the file produced is padname.ps if filename starts with a dot, the padname is added in front if filename contains .eps, an Encapsulated Postscript file is produced if filename contains .pdf, a PDF file is produced if filename contains .svg, a SVG file is produced if filename contains .tex, a TeX file is produced if filename contains .gif, a GIF file is produced if filename contains .gif+NN, an animated GIF file is produced if filename contains .xpm, a XPM file is produced if filename contains .png, a PNG file is produced if filename contains .jpg, a JPEG file is produced

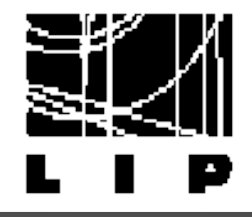

# Using the graphical editor

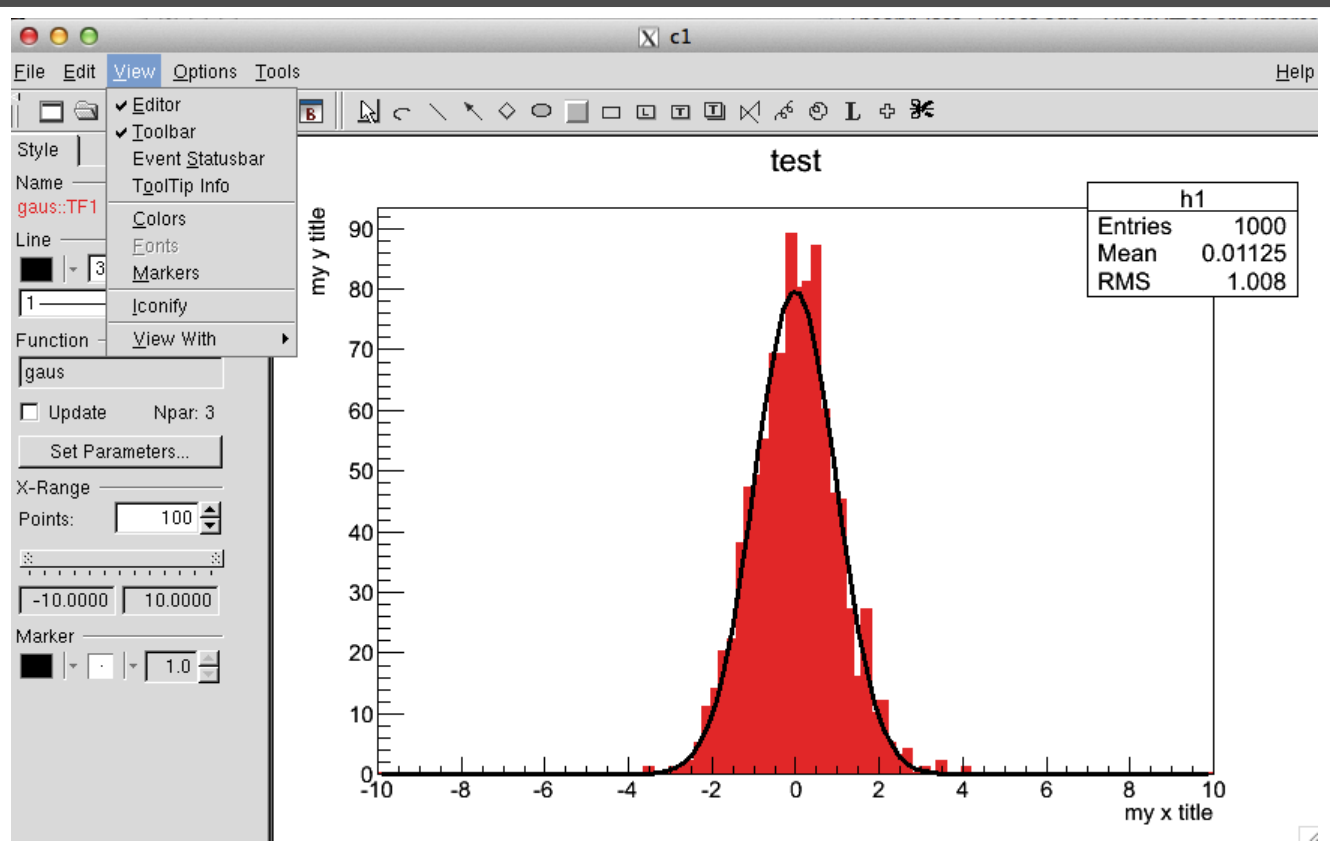

Very easy to change the style ★

Can be used to store a macro for later reference ★ Fast to learn how to use different styles!

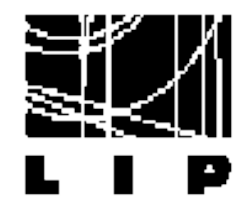

**TTrees** 

\* Class designed to store large quantities of same class objects ➢ Optimized to reduce disk space ➢ Enhanced access speed See example BasicTree